## ID・パスワードが分からない場合

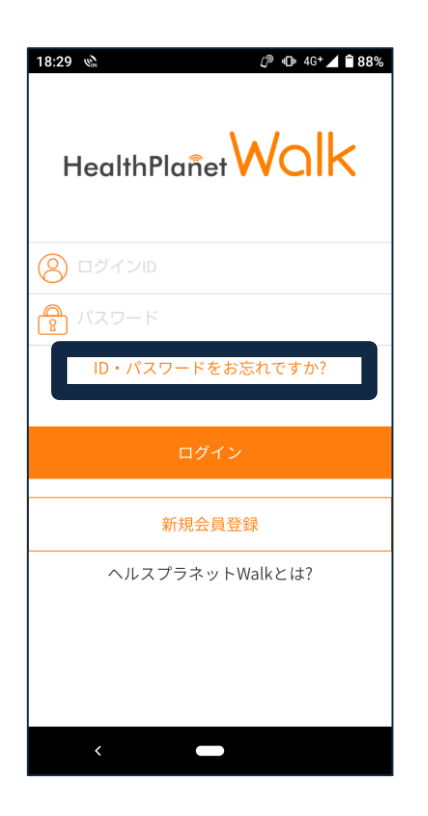

こちらをタップ

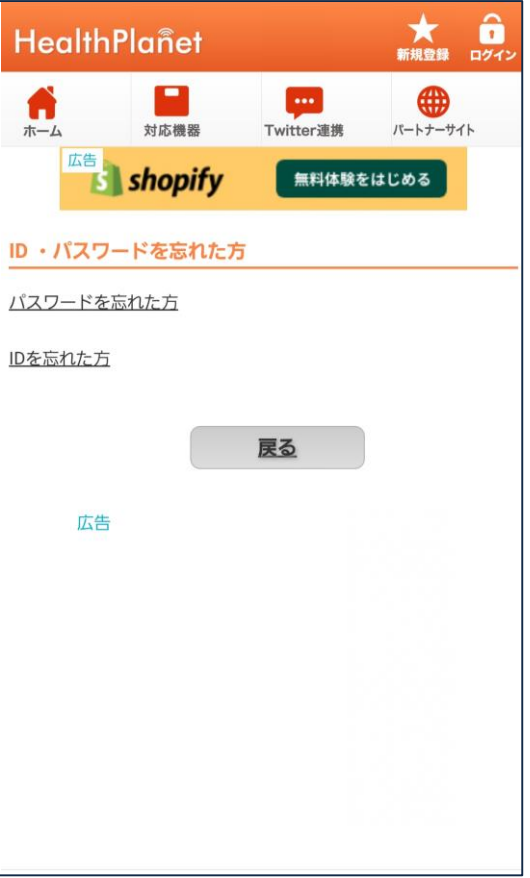

★パスワードのみを忘れた場合は 「パスワードを忘れた方」をタップ。 ★IDも忘れた場合は「IDを忘れた方」 をタップ。

→手順に従い、再設定してください。